### Static Site Generators for Instructional Content

| <section-header><section-header><section-header><section-header><section-header></section-header></section-header></section-header></section-header></section-header>                                                                                                    | <section-header><section-header><section-header><section-header><section-header><section-header><section-header><section-header><section-header><section-header><section-header><text></text></section-header></section-header></section-header></section-header></section-header></section-header></section-header></section-header></section-header></section-header></section-header> |
|----------------------------------------------------------------------------------------------------|----------------------------------------------------------------------------------------------------|
| editor · files · text · tags ·<br>browser · reference                                                                                                    | folders · head · title · link ·<br>image · references                                                                                                    |
|                                                                                                    |                                                                                                    |
| Lab-3b 🗸<br>Multicolumn                                                                                                    | Lab-4a 🗸<br>Navigation                                                                                                    |
| Numini<br>Cras   Correm ipsum dolor sit amet, consectenter adjeiscing elit.     • Cras   Correm ipsum dolor sit amet, consectenter adjeiscing elit.     • Cras   Sed feight nisi at sapien. Phaseflux varius thicklunt lipsla.     • Proin   Serrem ipsum dolor sit amet, consectenter adjeiscing elit.     • Cras   Sed feight nisi at sapien. Phaseflux varius thicklunt lipsla.     • Cras   Present nisi. Duis solicitadin. Donec dignissim, est vel nucleo thistoit, ante est hooreet neure, non pellentesque nausis tamet nalla fingilla semper. Annean aliquan, ura et accumina no solicitadin, tamb ped loborito vell, nec placerat dolor pede nec nibh. Donec fingilla. Dis adjessing diam at exim. VestBulam nibh. | <section-header><section-header><section-header><section-header><section-header><text><text><text><text><text><text></text></text></text></text></text></text></section-header></section-header></section-header></section-header></section-header>                                                                                                    |
| header · maincontent ·<br>navigation · footer · primary ·<br>secondary                                                                                                    | nav · tab · current · padding ·<br>border · menu · li · ul                                                                                                    |
|                                                                                                    |                                                                                                    |
| Lab-5b<br>Templating                                                                                                    | Lab-5c<br>Templating &<br>Nav                                                                                                    |
| <pre>public</pre>                                                                                                    |                                                                                                    |
| Rebuild the IoT web site from<br>thee last lab using<br>templating. This version of<br>the site will aim to<br>significantly reduce the                                                                                                    | Rework the tabbed navigation<br>site from lab 04 to use EJS<br>template                                                                                                    |

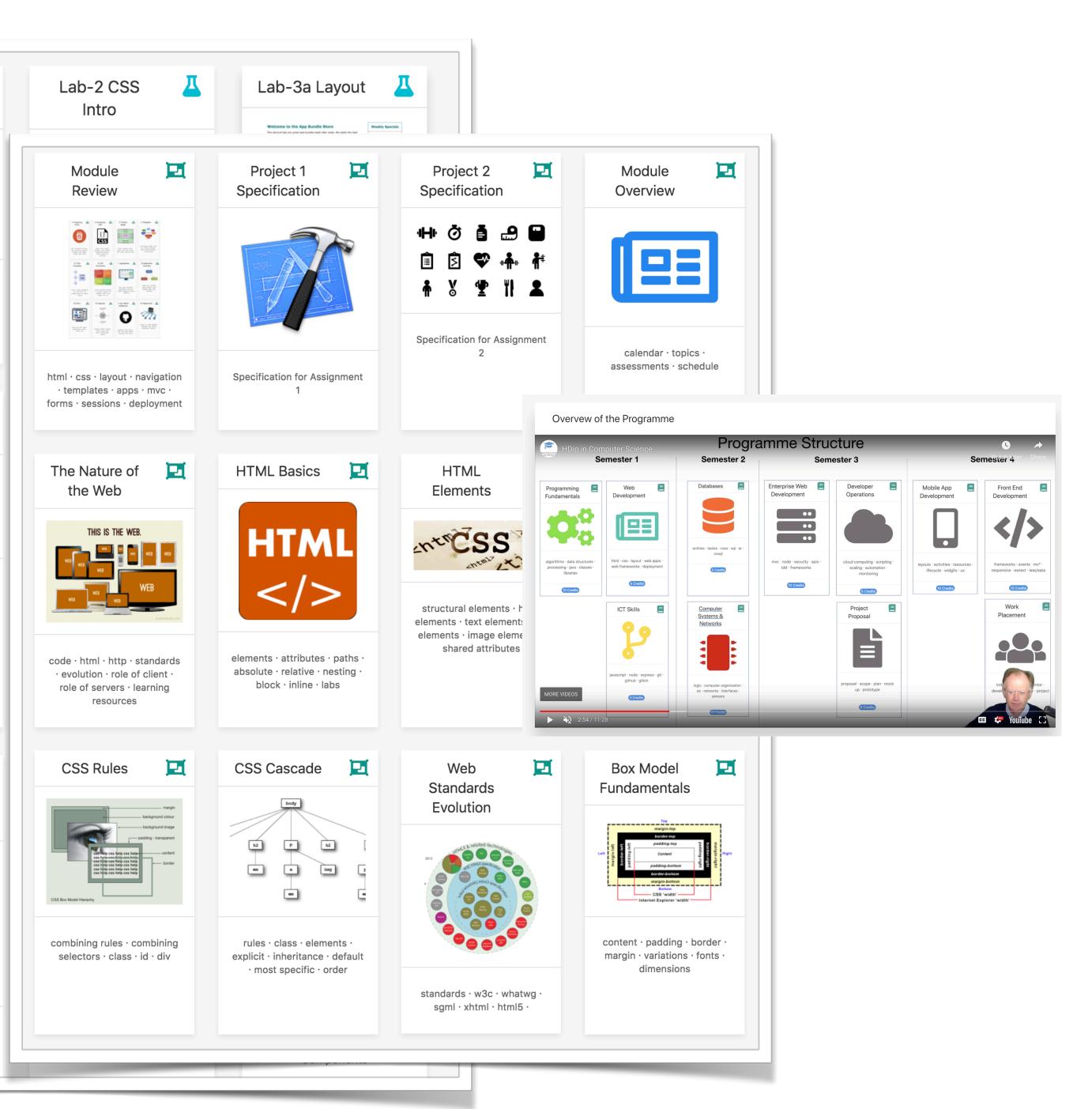

## 1. Instruction Materials

### 2. Community & screen sharing

3. Assessment & Feedback

4. Media

5. Broadcast

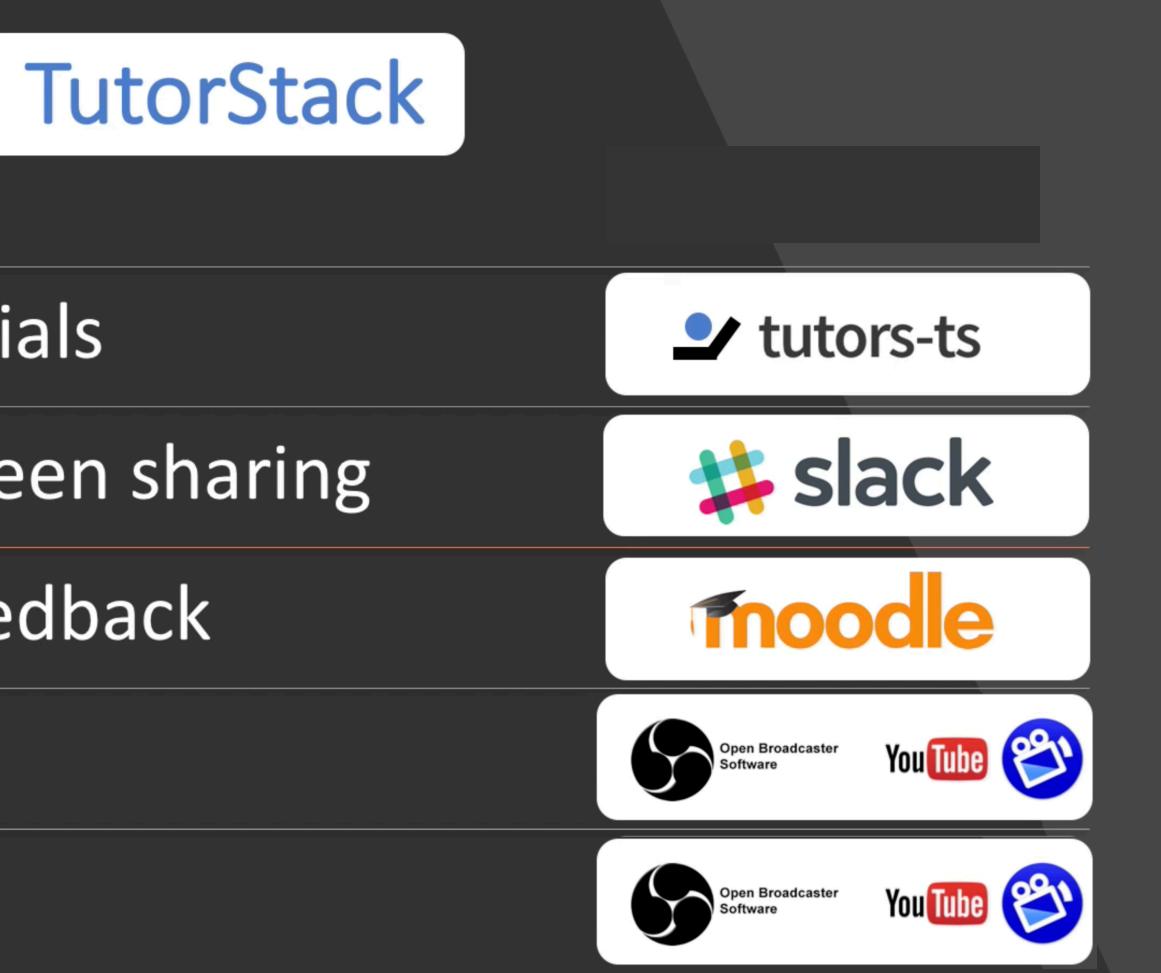

# Tu 1. Instruction Materials

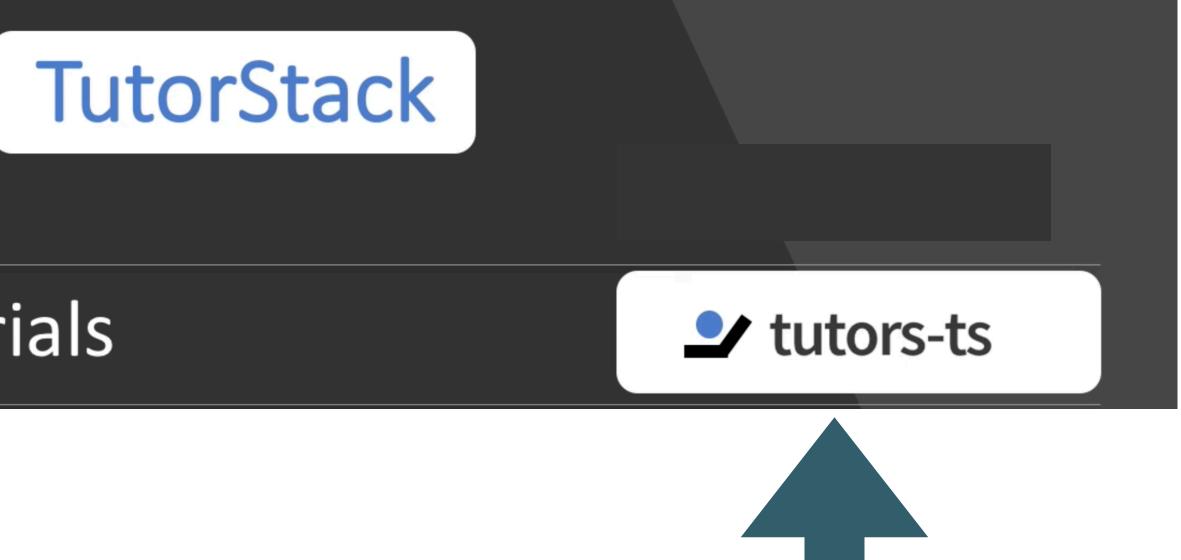

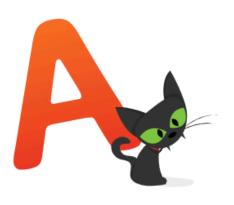

At <u>StaticGen</u>, our open-source directory of static website generators, we've kept track of more than a hundred generators for more than a year now, and

we've seen both the volume and popularity of these projects take off incredibly on GitHub during that time, going from just 50 to more than 100 generators and a total of more than 100,000 stars for static website generator repositories.

Influential design-focused companies such as Nest and MailChimp now use static website generators for their primary websites. <u>Vox Media</u> has built a <u>whole publishing system</u> around Middleman. <u>Carrot</u>, a large New York agency and part of the Vice empire, builds websites for some of the world's largest brands with its own open-source generator, <u>Roots</u>. And several of Google's properties, such as "<u>A Year In Search</u>" and <u>Web Fundamentals</u>, are static.

### https://www.smashingmagazine.com/2015/11/modern-static-website-generators-next-big-thing 2015/

# Why Static Site Generators Are The Next Big Thing

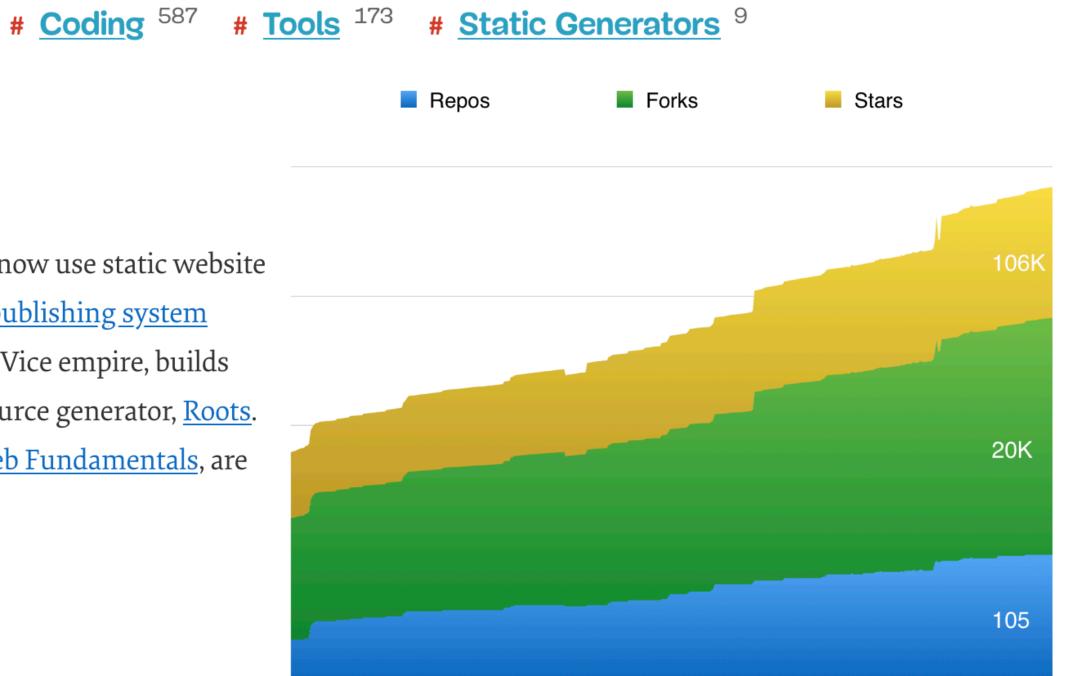

#### Static Site Generator

| 100         |             |  |
|-------------|-------------|--|
| 75          |             |  |
| 50          |             |  |
| 25 —        | <br>        |  |
| Jan 1, 2004 | Apr 1, 2008 |  |

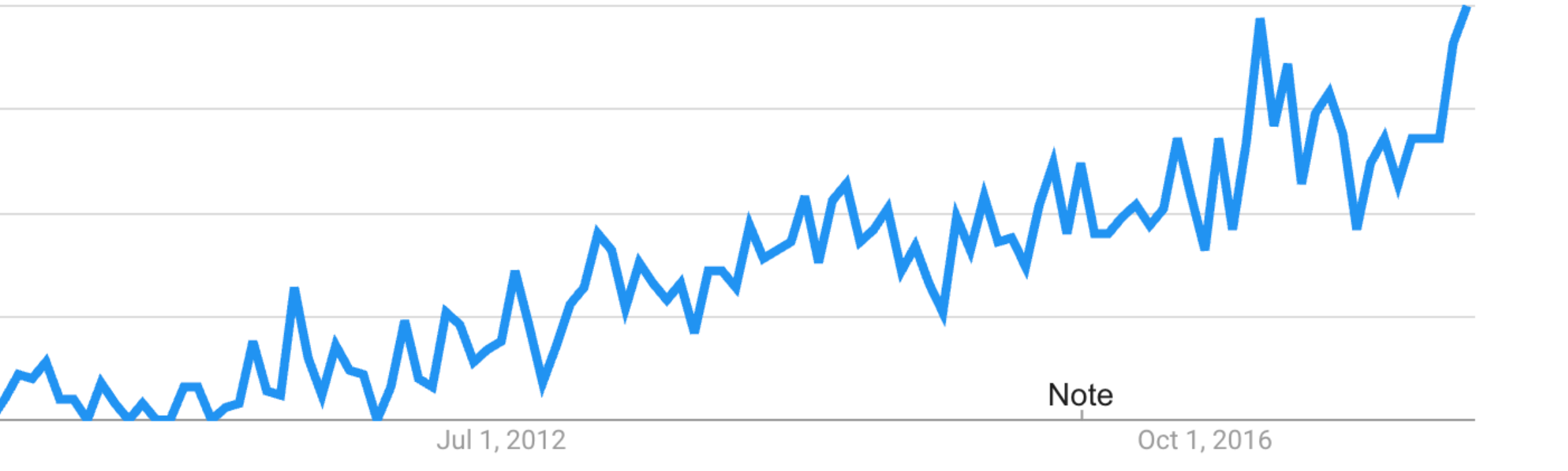

#### Google Trends

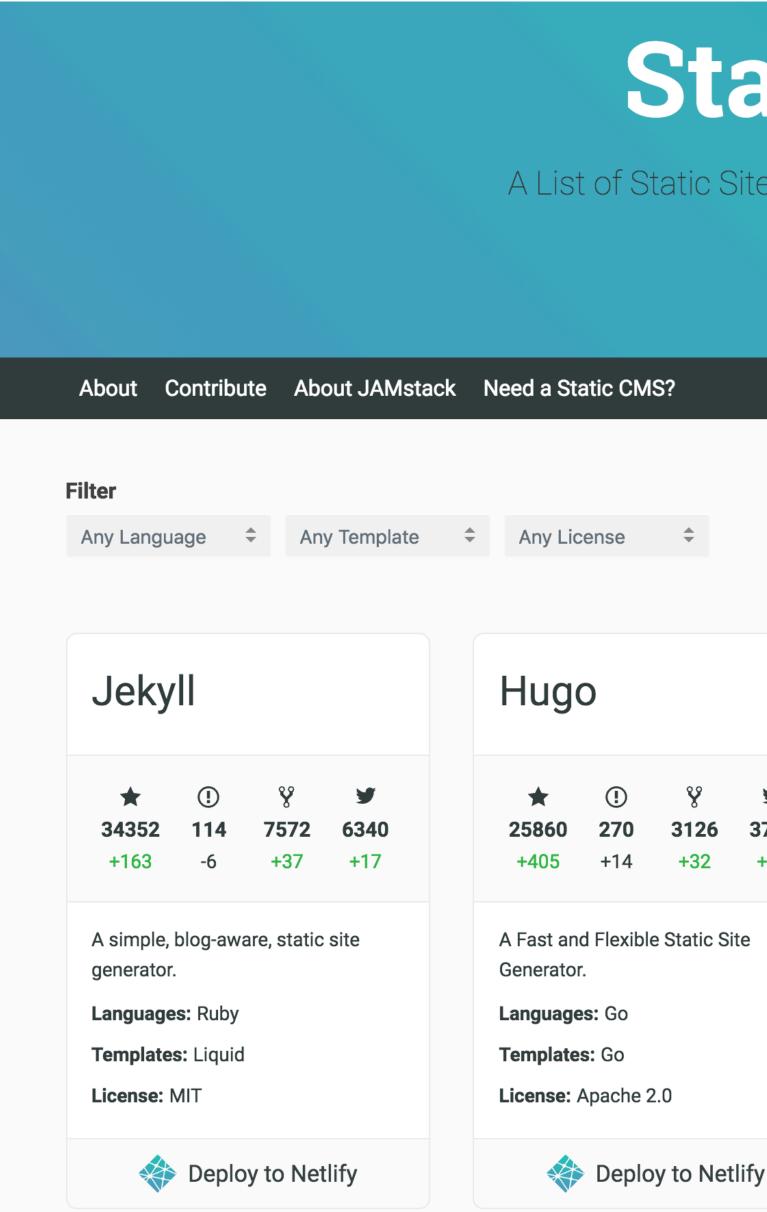

https://www.staticgen.com

# StaticGen

A List of Static Site Generators for JAMstack Sites

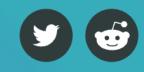

#### Sort

GitHub stars

-

|                         | Next                                                                                                    |
|-------------------------|----------------------------------------------------------------------------------------------------|
| <b>У</b><br>3739<br>+97 | ★ I % ✓   25537 280 2462 N/A   +513 +29 +91                                                                                              |
|                         | A framework for statically-exported<br>React apps<br><b>Languages:</b> JavaScript<br><b>Templates:</b> JavaScript<br><b>License:</b> MIT |

#### Get started with one click!

For generators with the "Deploy to Netlify" button, you can deploy a new site from a template with one click. Get HTTPS, continuous delivery, and bring a custom domain, free of charge.

Want your own Deploy to Netlify button? Learn more here.

#### 222 Separate Systems!

"...a hybrid approach to web development that allow you to build a powerful, server-based website locally on your computer but pre-builds the site into static files for deployment"\*

#### Static Site Generator

\*<u>https://wsvincent.com/what-is-a-static-site-generator</u>

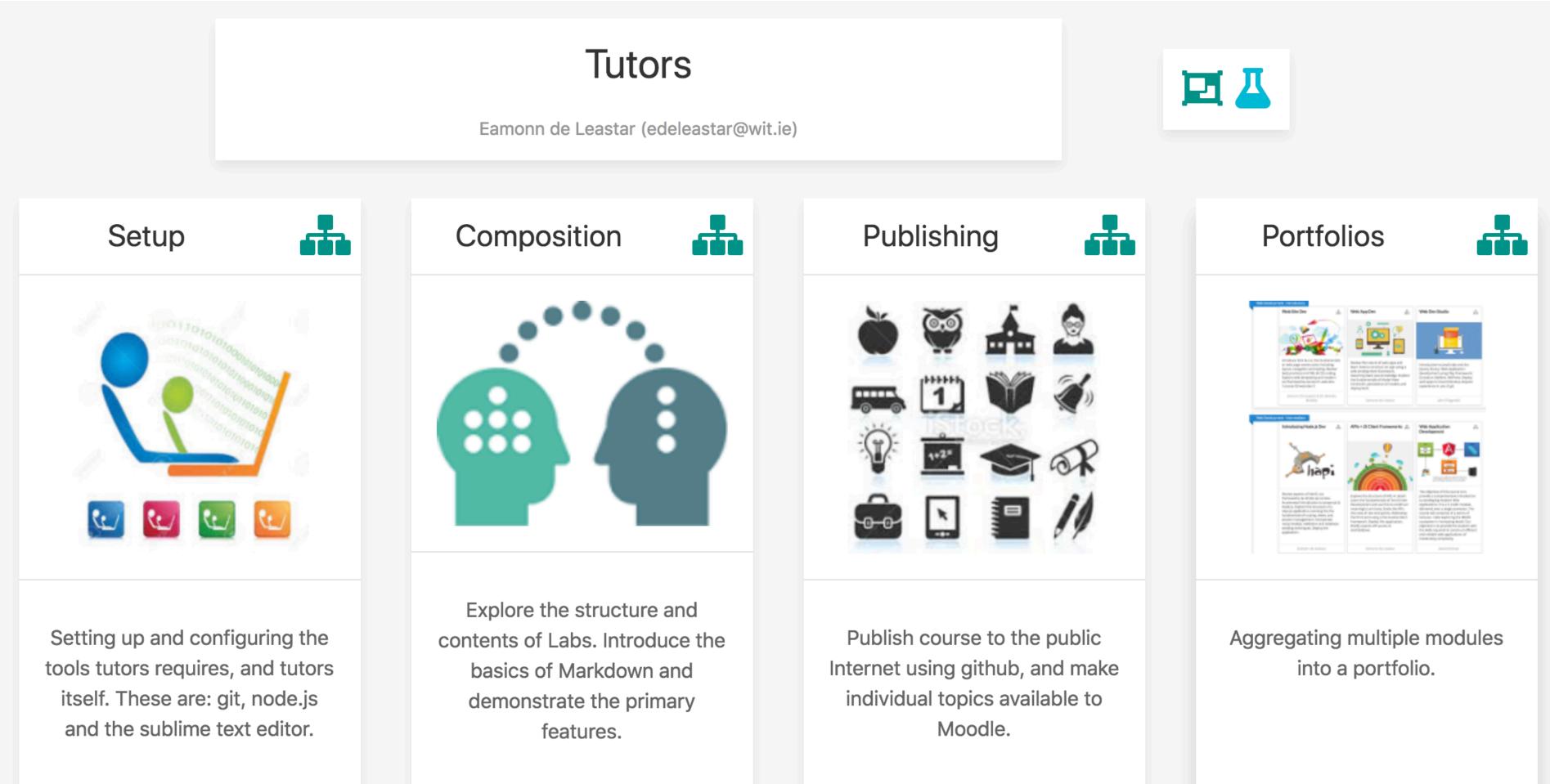

#### Example - course with 4 topics

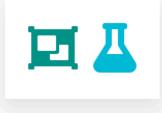

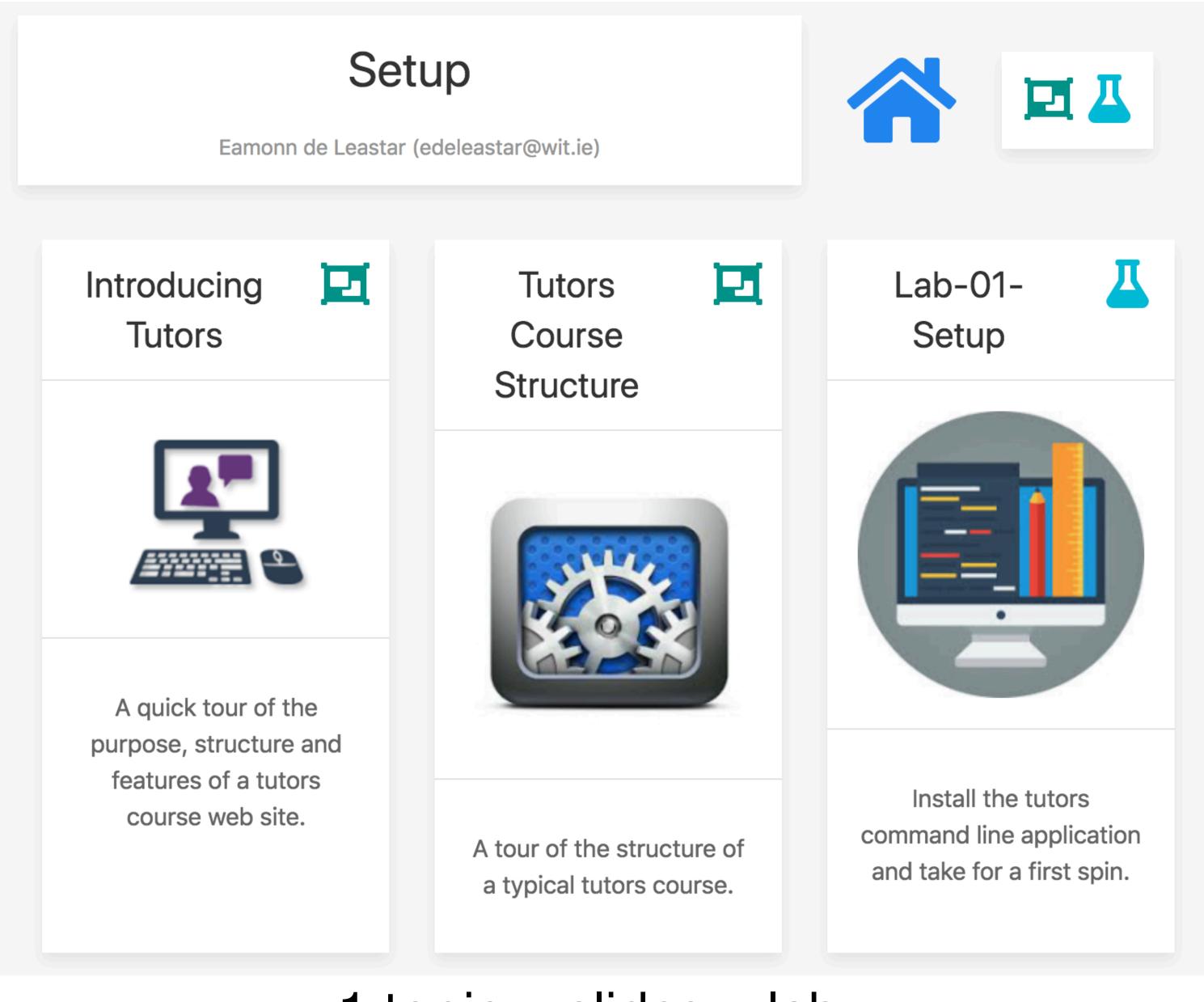

#### 1 topic = slides + lab

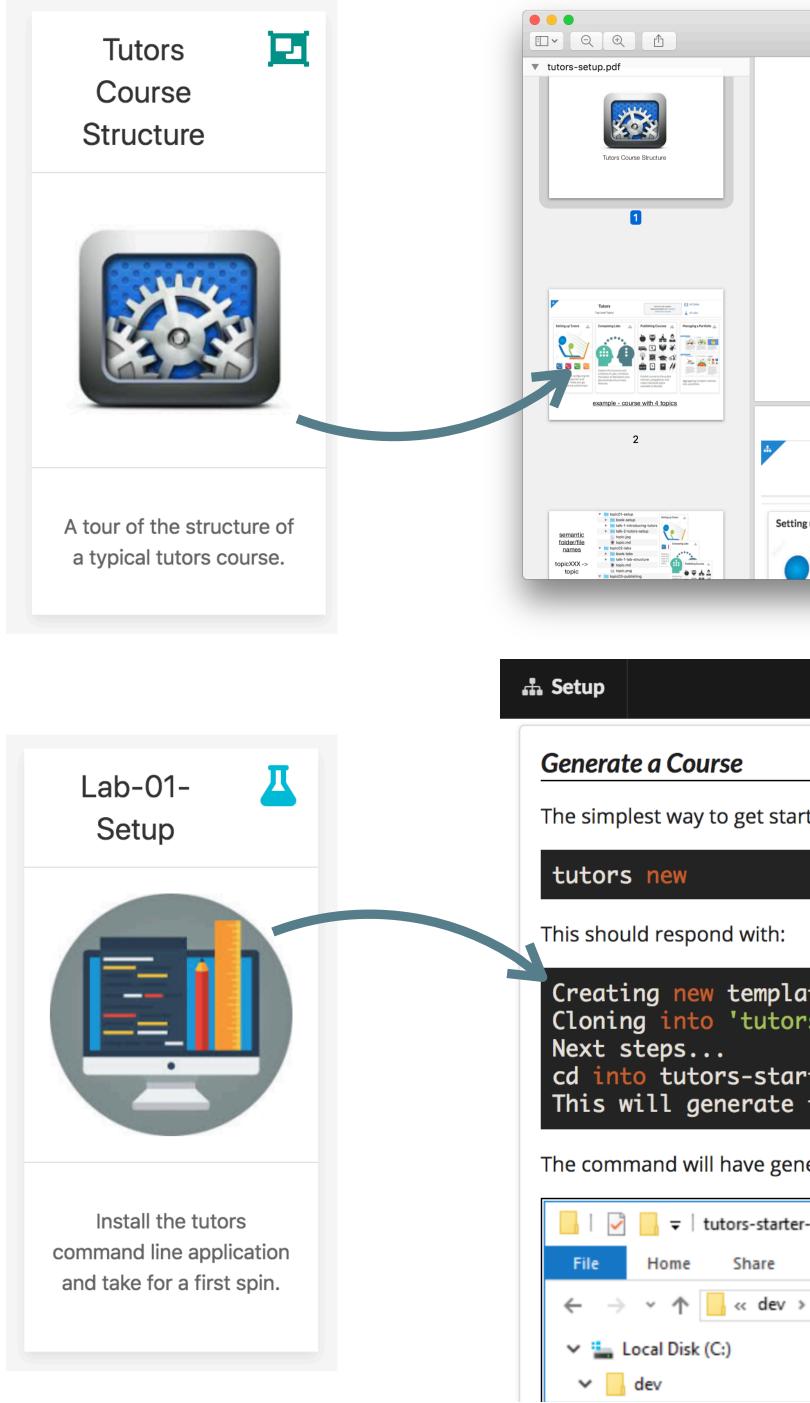

| Top | Level Topics |    | All Lat | des |    | Tal | k ( | (sli | de | s)        |
|-----|--------------|----|---------|-----|----|-----|-----|------|----|-----------|
|     | Lab-01-Setup | 01 | 02      | 03  | 04 | 05  | 06  | 07   | 08 | Exercises |

The simplest way to get started with tutors is to use the **new** command to generate a template course:

| late course<br>ors-starter-0'                                                      |  |
|------------------------------------------------------------------------------------|--|
| arter-0 and run "tutors" again<br>e the course web in "tutors-starter/public-site" |  |
|                                                                                    |  |

The command will have generated a new folder: tutors-starter-0, populated with a sample/template course:

| ter-0       |      |      | _ |          | ×    |
|-------------|------|------|---|----------|------|
| View        |      |      |   |          | ~ 🕐  |
| > tutors-st |      | √ č  | ) | Search t | ut 🔎 |
| ^           | Name |      |   | ^        |      |
|             | topi | ic01 |   |          |      |

Lab (guides)

### Semantic folder/file names

topicXXX -> topic

bookXXX -> lab

talkXXX -> talk

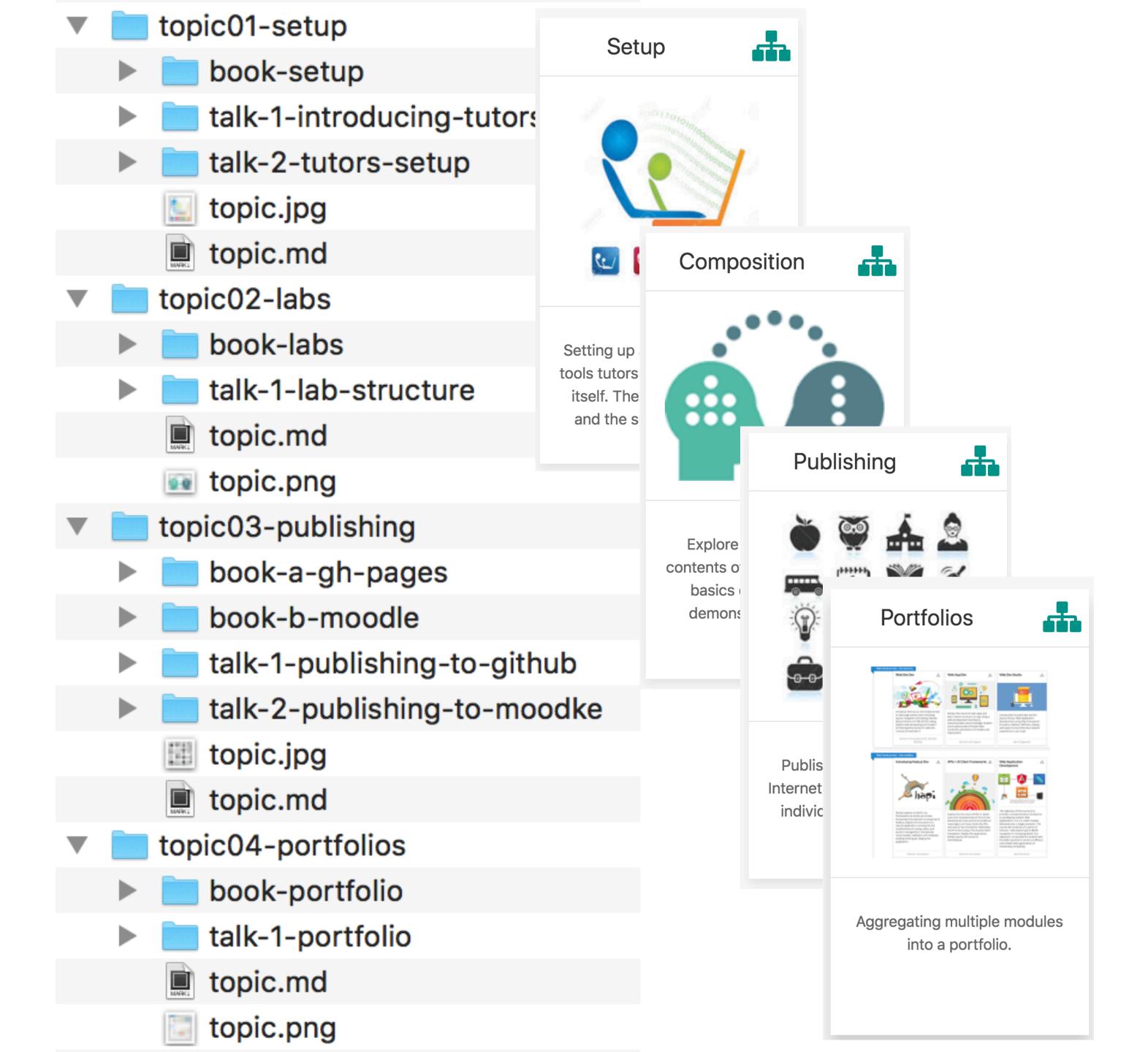

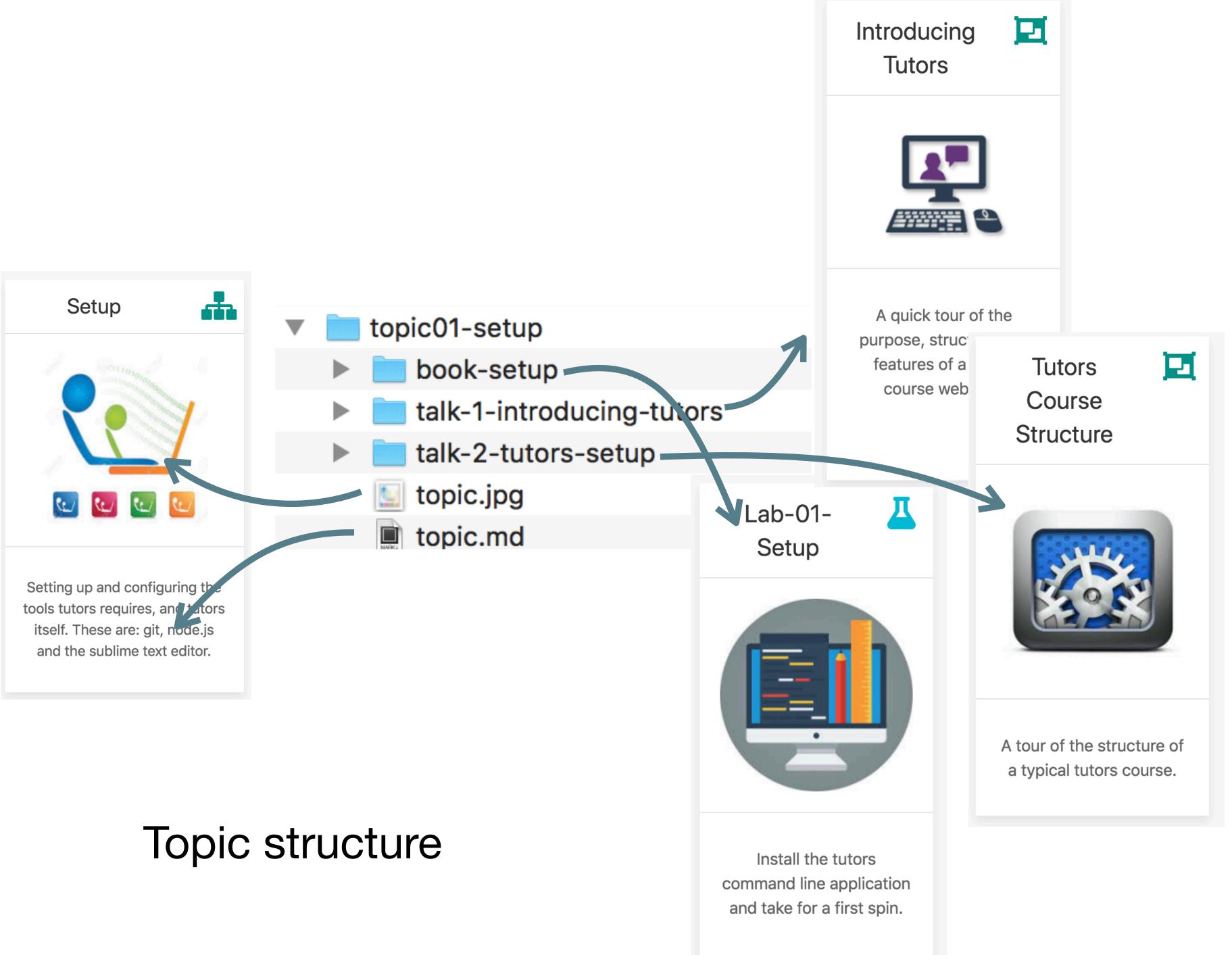

#### Talk structure

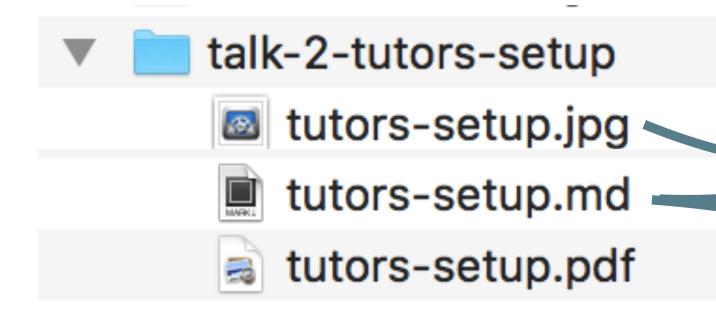

### all files \_ same name \_

- image
- pdf
- markdown

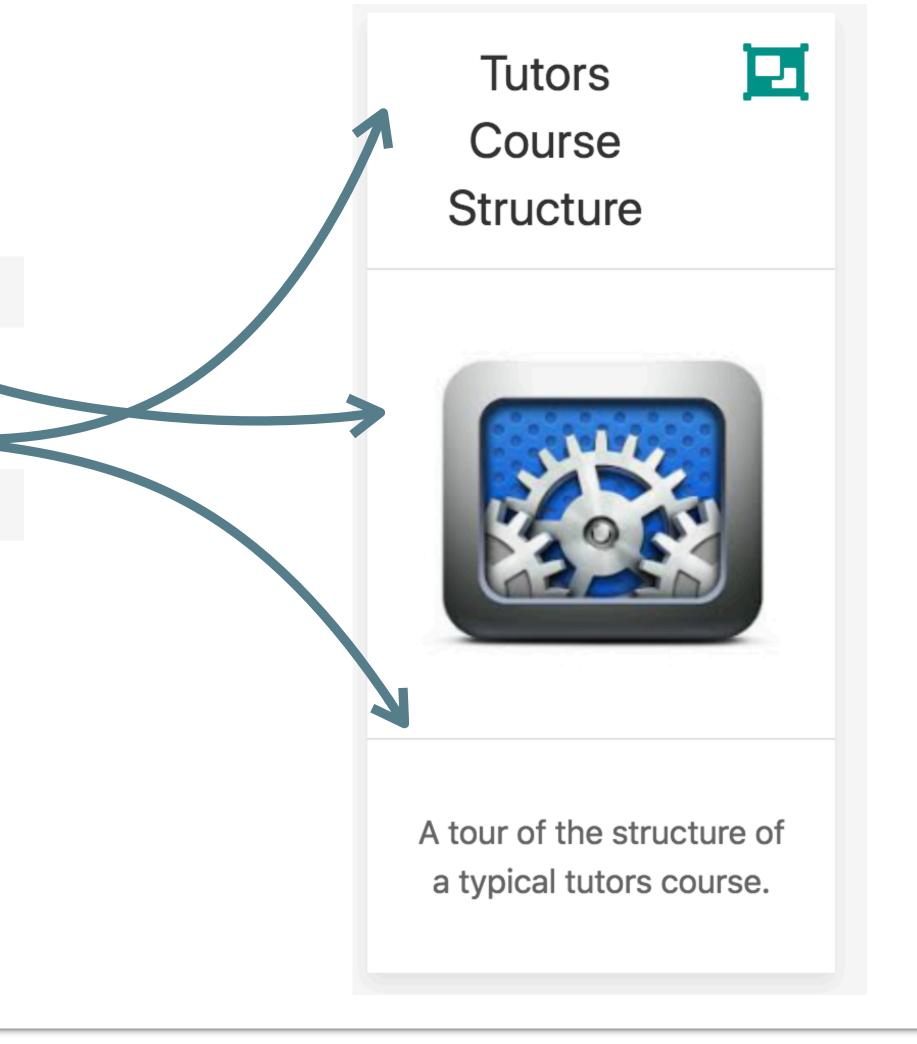

#### Tutors Setup

# Installing the tools needed for tutors. Taking it for a spin.

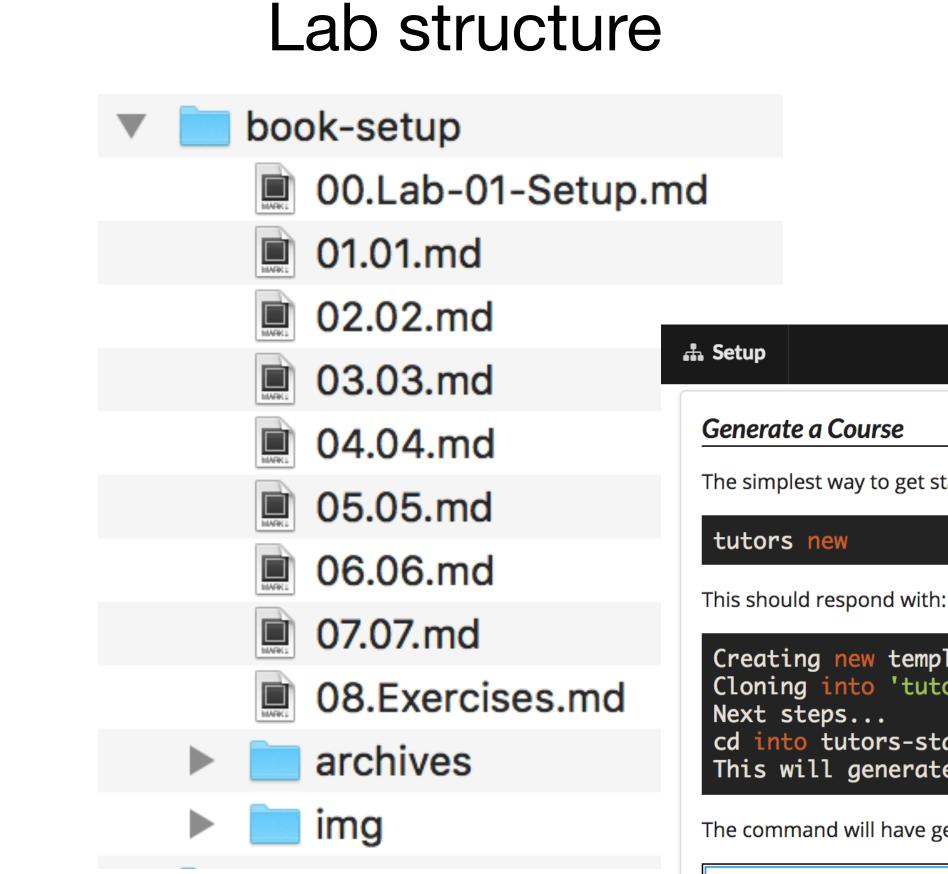

## img

- images used in lab
- archives
- zipped archive linked to in labs

#### One *md* file per step

| Lab-01-Setup | 01 | 02 | 03 | 04 | 05 | 06 | 07 | 08 | Exercises |
|--------------|----|----|----|----|----|----|----|----|-----------|
|              |    |    |    |    |    |    |    |    |           |
|              |    |    |    |    |    |    |    |    |           |
|              |    |    |    |    |    |    |    |    |           |

The simplest way to get started with tutors is to use the **new** command to generate a template course:

🛩 🏪 Local Disk (C:)

dev

 $\sim$ 

| plate course<br>tors-starter-0'                                                      |  |
|--------------------------------------------------------------------------------------|--|
| tarter-0 and run "tutors" again<br>te the course web in "tutors-starter/public-site" |  |

The command will have generated a new folder: tutors-starter-0, populated with a sample/template course:

| - <del>-</del> ↓ tutors | -starter-0 |       |         | _ |          | ×    |
|-------------------------|------------|-------|---------|---|----------|------|
| Home Sh                 | nare View  | 1     |         |   |          | ~ 🕐  |
| * 🛧 📙 «                 | dev > tuto | rs-st | ~       | Ö | Search t | ut 🔎 |
| ocal Disk (C:)          |            | ^     | Name    |   | ^        |      |
| dev                     |            |       | topic01 |   |          |      |

| Setup    |                                   | Lab-01-Setup               | 01     | 02      | 03      | 04        |    |
|----------|-----------------------------------|----------------------------|--------|---------|---------|-----------|----|
| Genera   | te a Course                       |                            |        |         |         |           |    |
| The simp | plest way to get started with tut | ors is to use the <b>n</b> | ew com | nmand t | o genei | rate a te | em |
| tutor    | s new                             |                            |        |         |         |           |    |

This should respond with:

| Creating new template course                                  |
|---------------------------------------------------------------|
| Cloning into 'tutors-starter-0'                               |
| Next steps                                                    |
| cd into tutors-starter-0 and run "tutors" again               |
| This will generate the course web in "tutors-starter/public-s |

The command will have generated a new folder: tutors-starter-0, populated with a sa

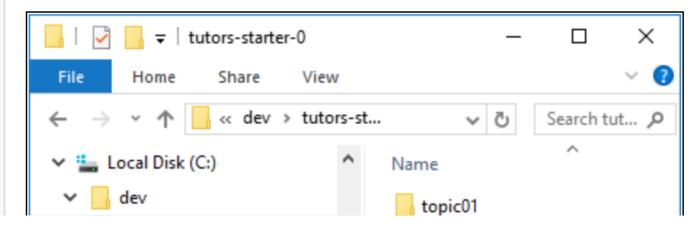

### Each Lab written in Markdown

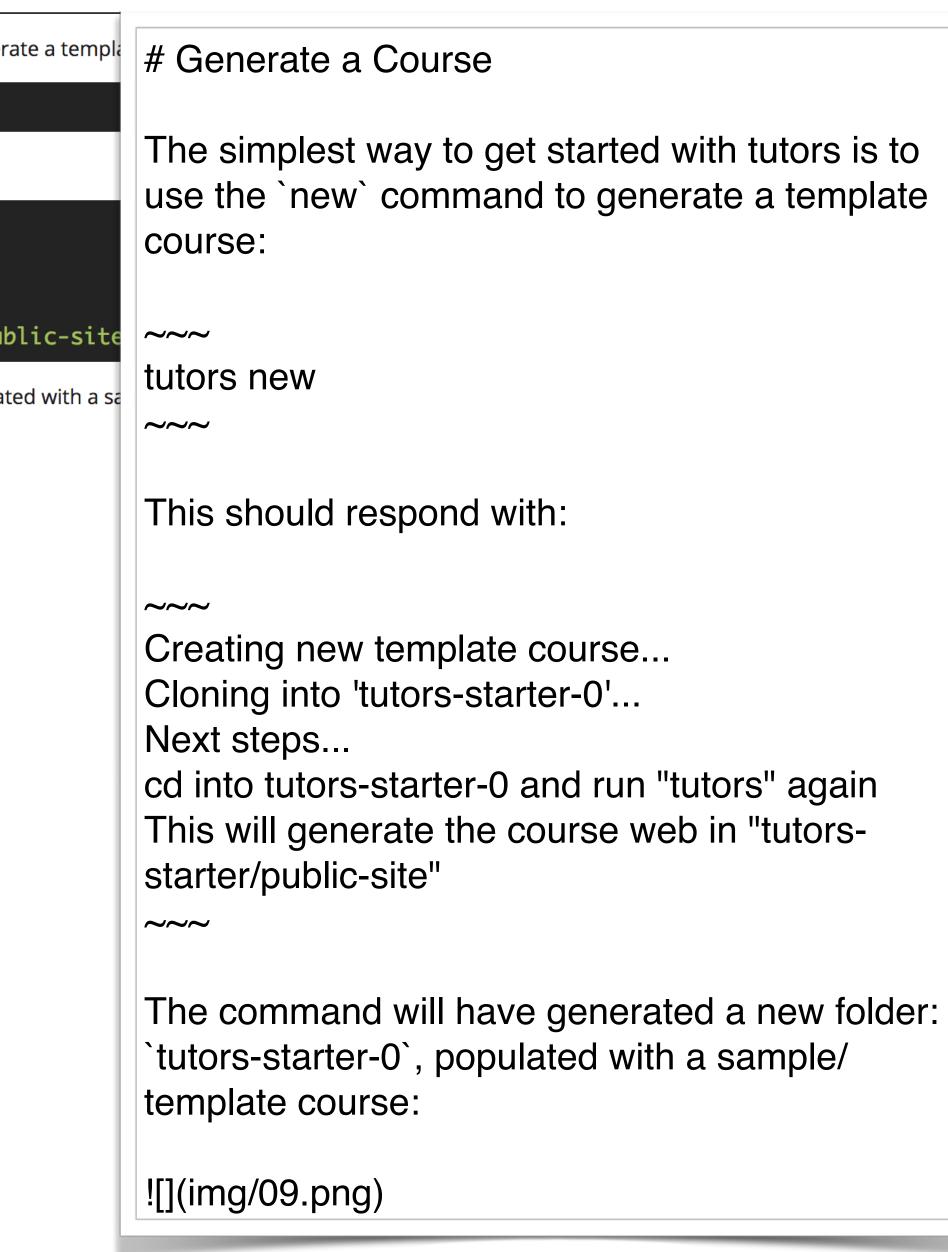

#### lab menu bar

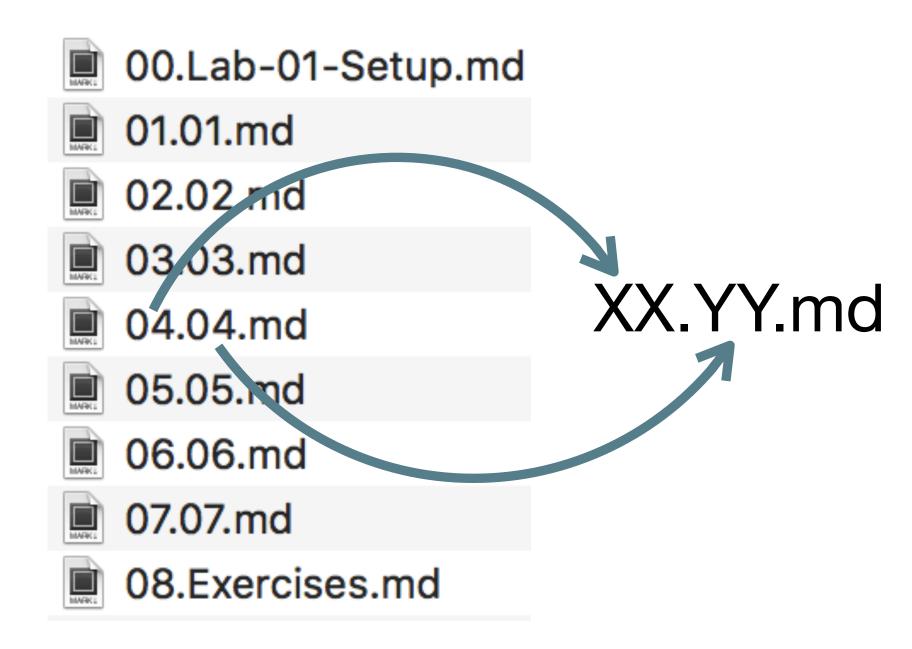

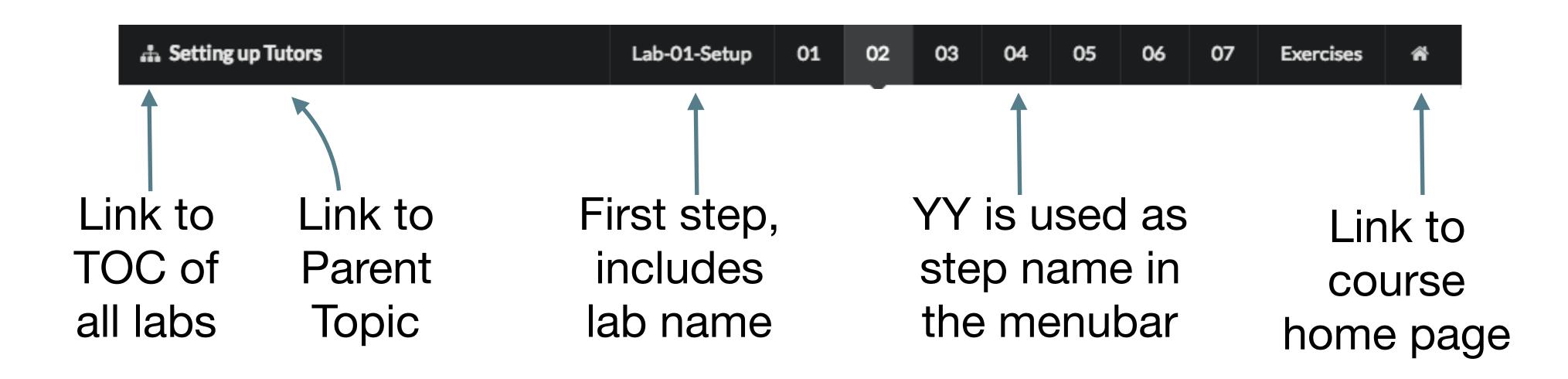

#### XX

- must be a 2 digit number
- YY
- can be any string .md
- must me .md

#### 'tutors' command generates to 'public-site' folder

#### 

| MainMac:tutors-course-src edelea |
|----------------------------------|
| tutors-ts course web generator:  |
| :: Tutors                        |
| > Setup                          |
| :: Setup                         |
| > Introducing Tutors             |
| > Tutors Course Structure        |
| > Lab-01-Setup                   |
| > Composition                    |
| :: Composition                   |
| > Composing Labs                 |
| > Lab-02-Composition             |
| > Publishing                     |
| :: Publishing                    |
| > Publishing to Github & Mo      |
| > Lab-03-Publish                 |
| > Lab-04-Moodle                  |
| > Portfolios                     |
| :: Portfolios                    |
| > Portfolios                     |
| > Lab-05-Portfolio               |
| > Git                            |
| :: Git                           |
| > Git                            |
| > Lab-06-Git Introduction        |
| > Lab-07-Branching and Merg      |
| MainMac:tutors-course-src edelea |
|                                  |

1. bash 🔔

astar\$ tutors-ts -u 1.2.4

oodle

ging astar\$

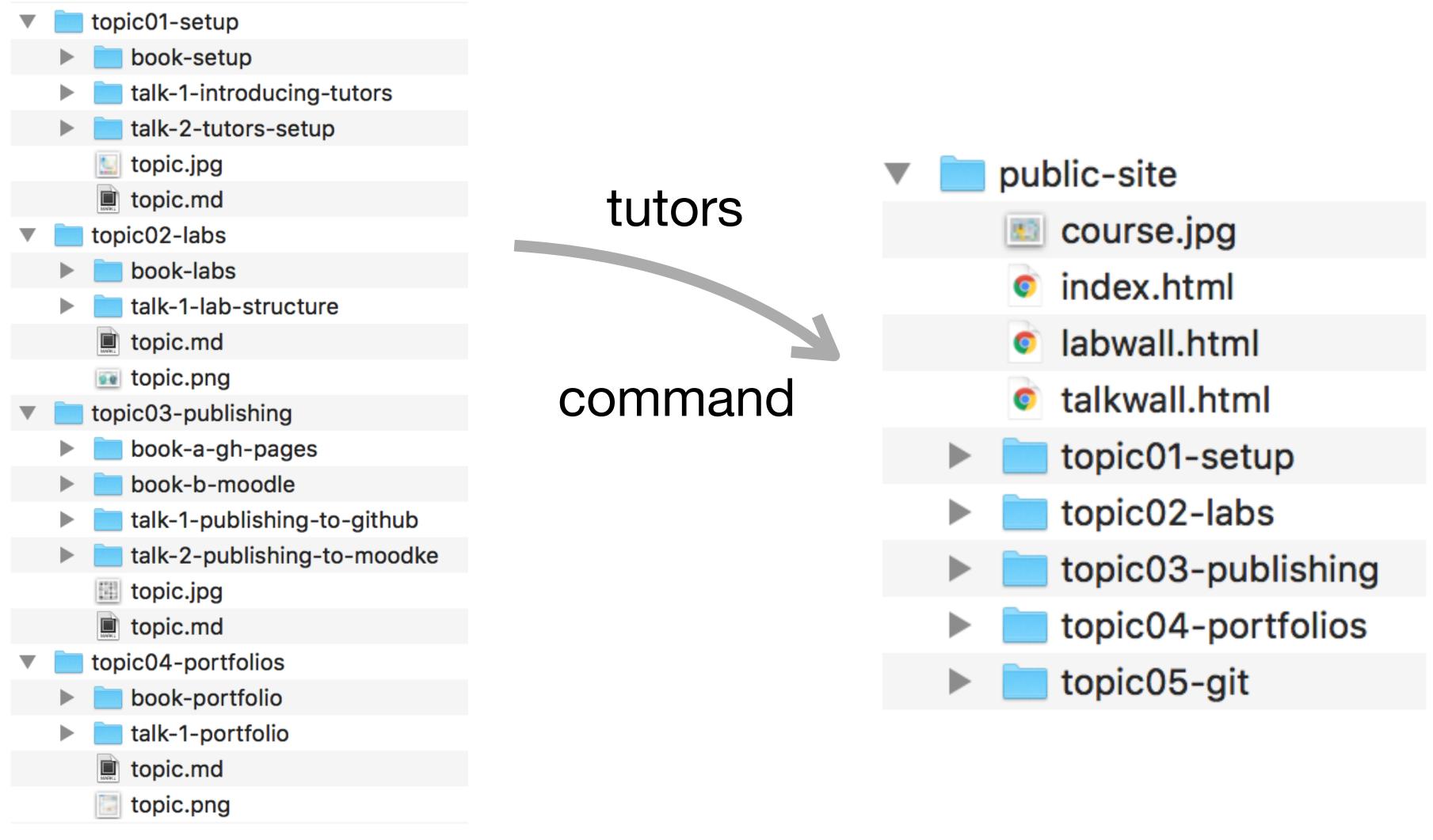

easier to publish as it does not require a Content Management System

#### *public-site* is a 'static' web site

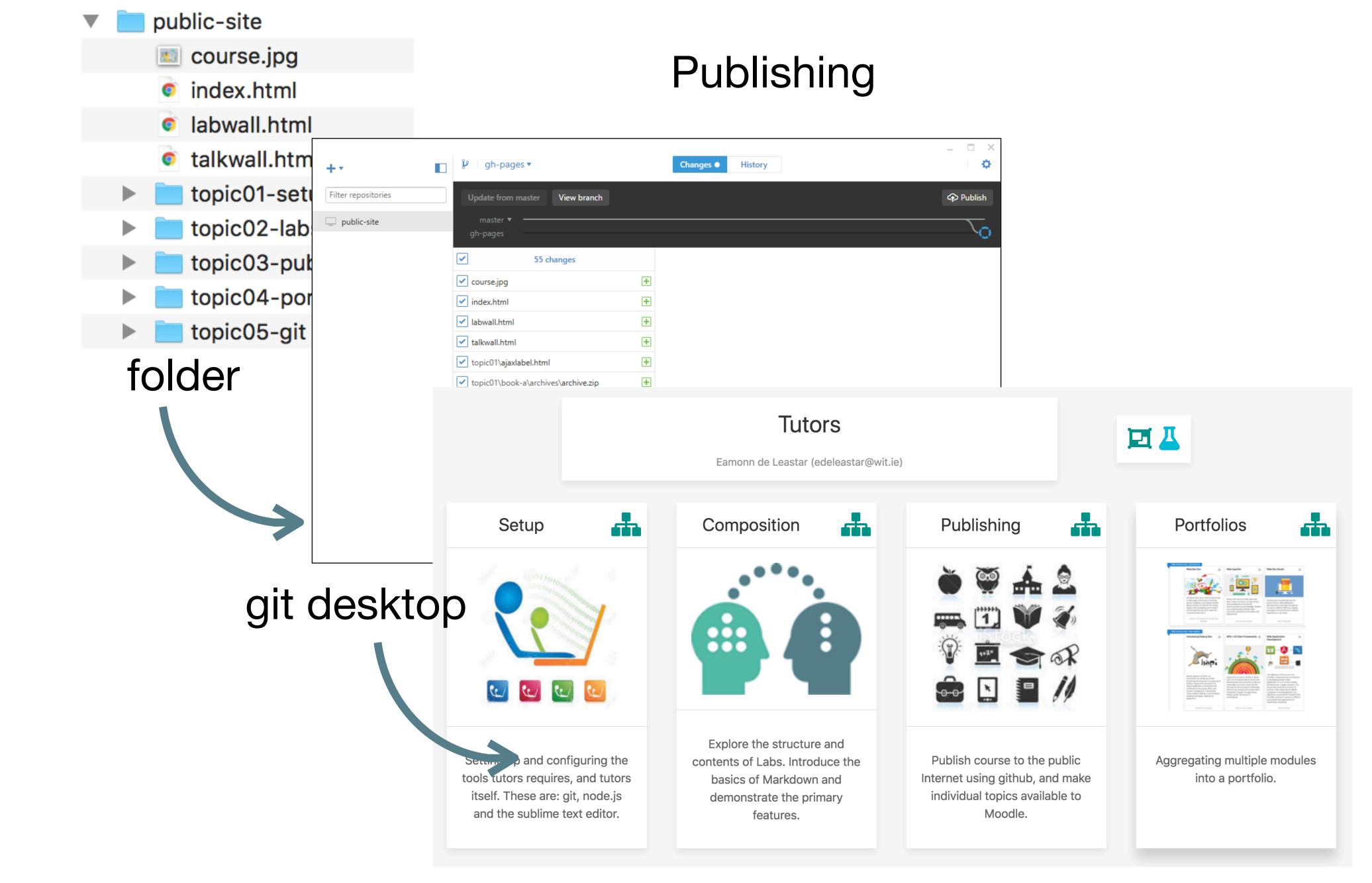

#### github pages public site

## Key Advantages of Static Site Generators

No Requirement for Content Management System

Fast, Reliable & Secure

Version Control for Content

Enhanced UX

-> Evolve style independently

Simple Integration

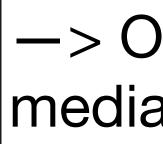

—> Deploy to low cost/free services

-> Simplified server infrastructure

-> Evolve content independently

-> Outsource community, assessment and media to external best of breed services

See:

Complete

Programme

Example

#### https://wit-hdip-comp-sci-2018.github.io Semester 1

Comprehensive static site in action

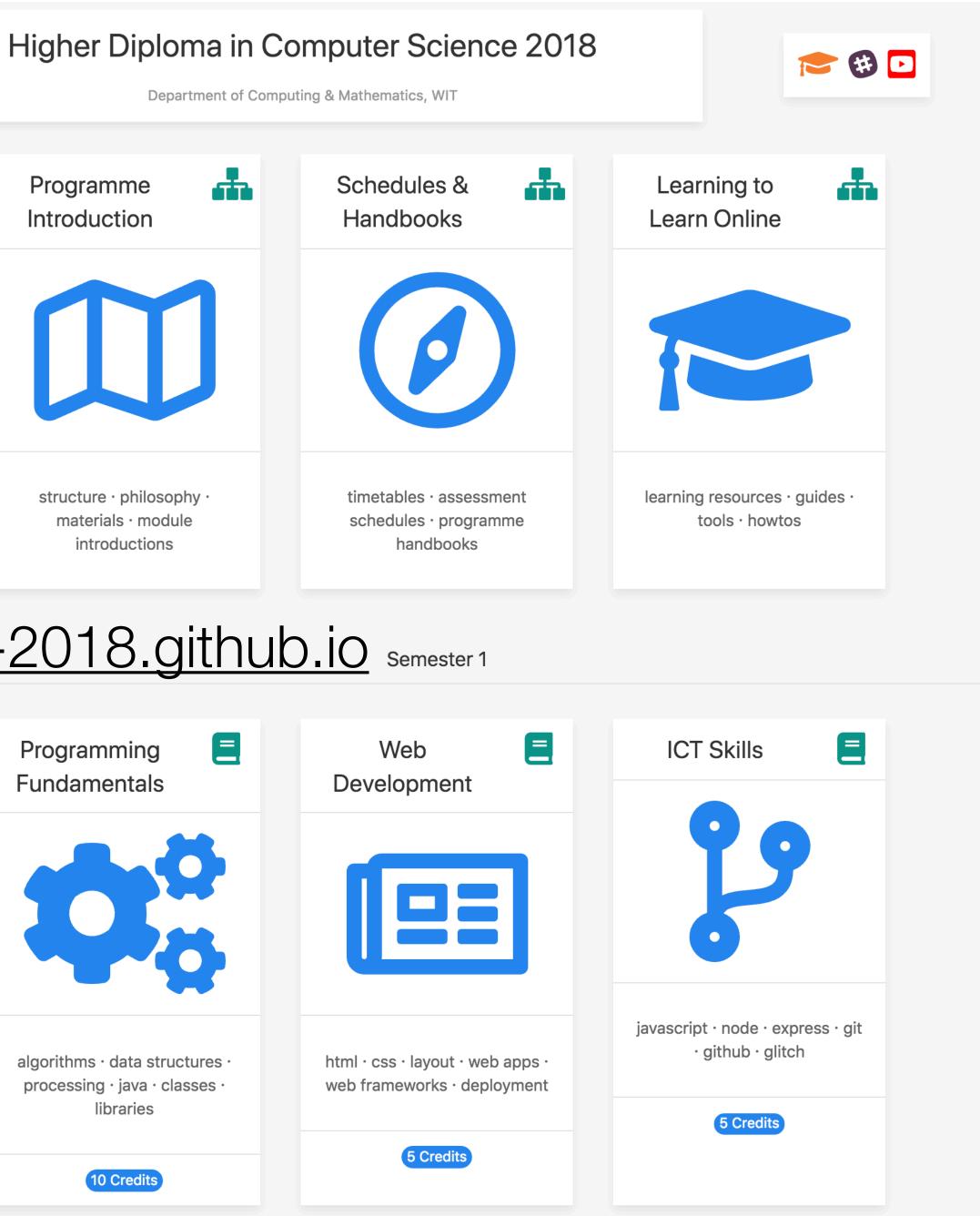

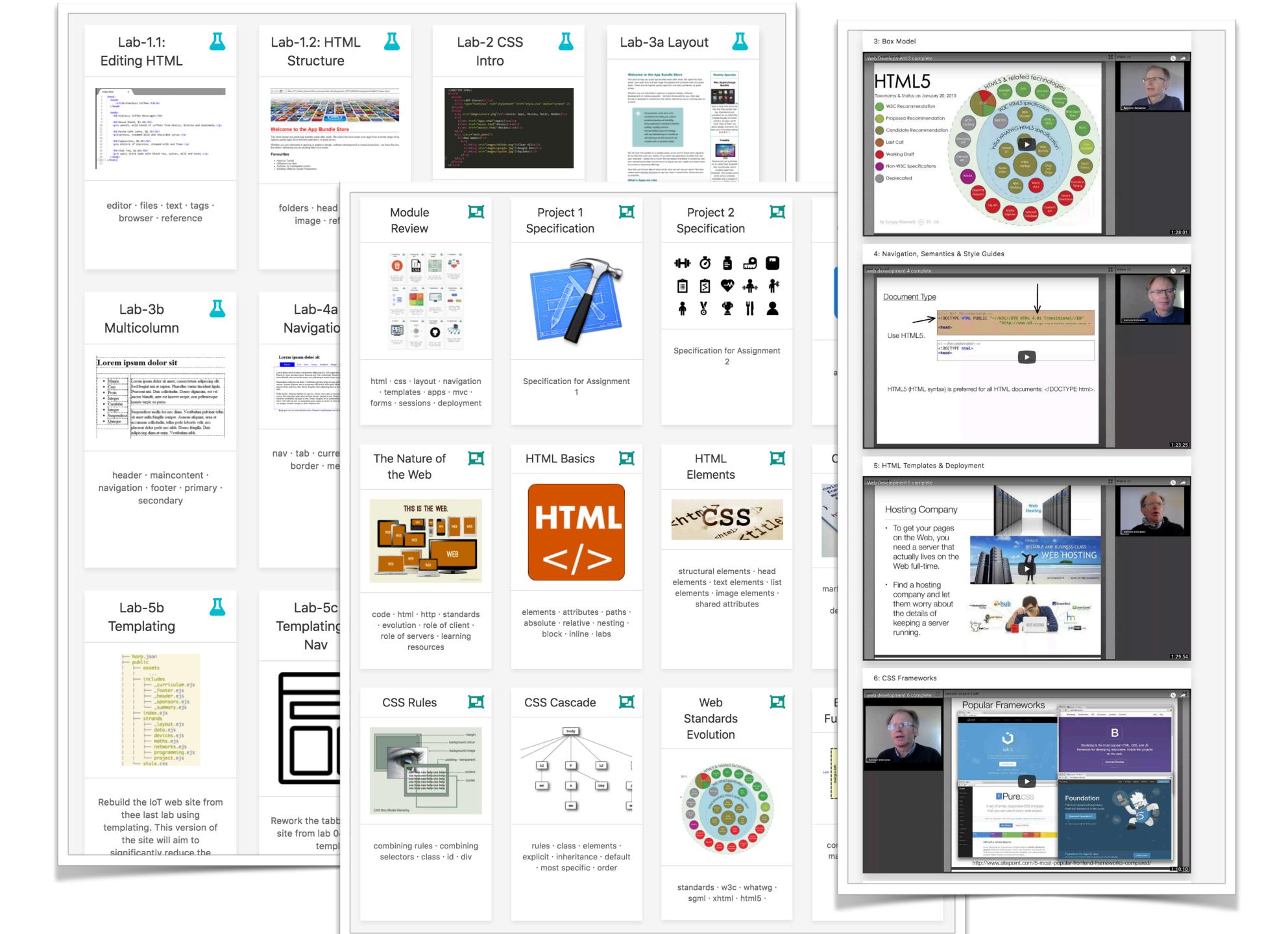

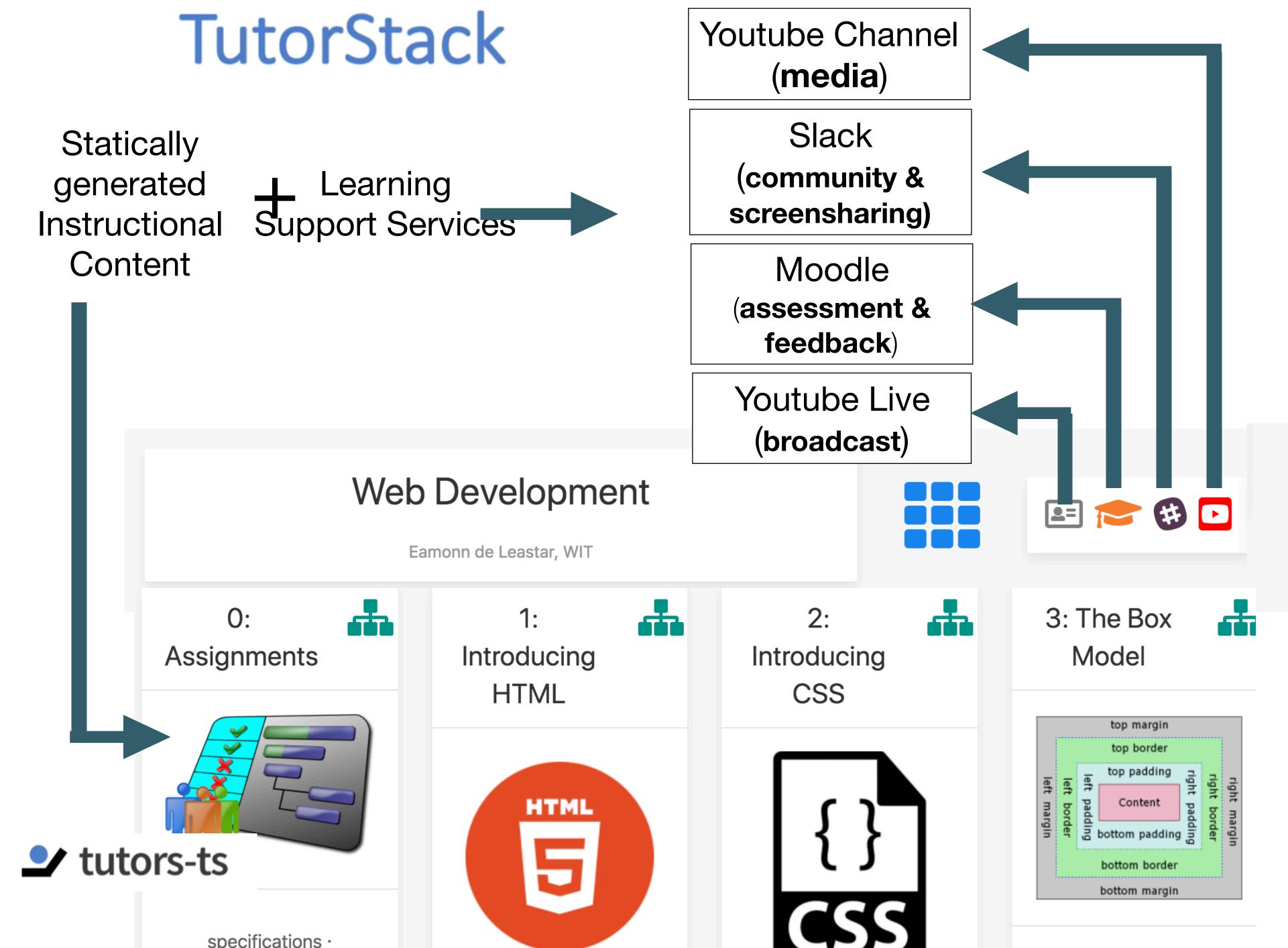

### Next Steps....

### From Static Site Generators to...

JAMStack (google it!)

#### JAMStack

| 100         |             |
|-------------|-------------|
|             |             |
|             |             |
| 75          |             |
|             |             |
| 50          |             |
|             |             |
| 25          |             |
| 23          |             |
|             |             |
| Jan 1, 2004 | Jun 1, 2008 |
|             |             |

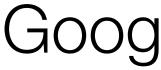

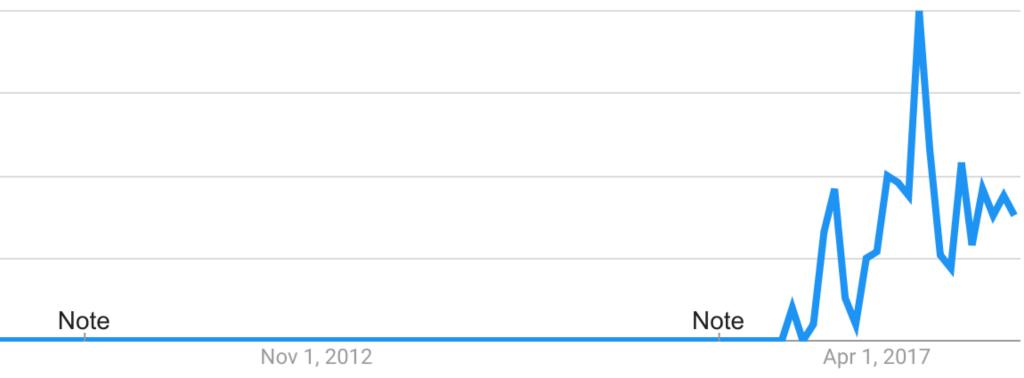

### Google Trends

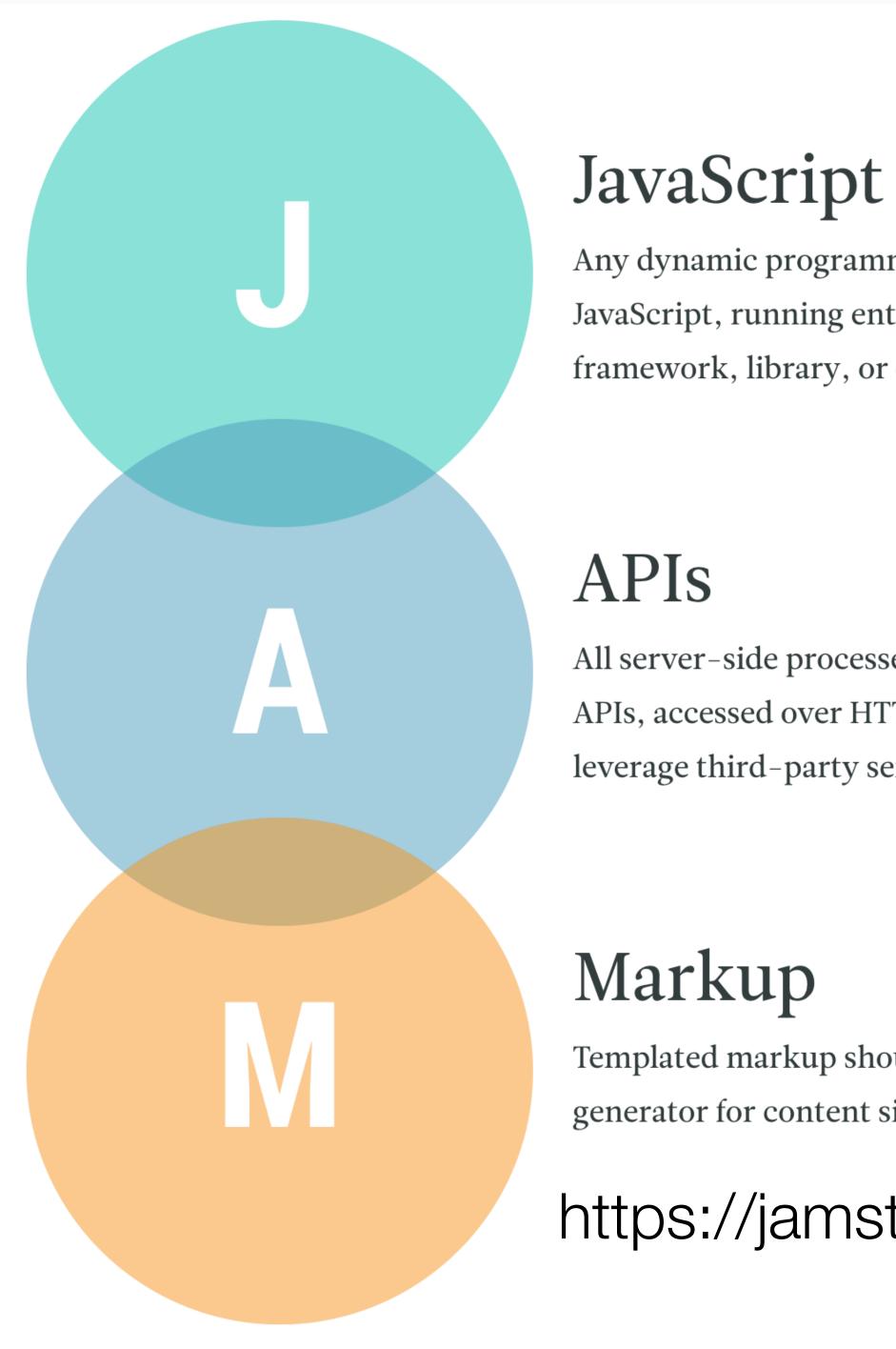

Any dynamic programming during the request/response cycle is handled by JavaScript, running entirely on the client. This could be any frontend framework, library, or even vanilla JavaScript.

All server-side processes or database actions are abstracted into reusable APIs, accessed over HTTP with JavaScript. These can be custom-built or leverage third-party services.

Templated markup should be prebuilt at deploy time, usually using a site generator for content sites, or a build tool for web apps.

#### https://jamstack.org/

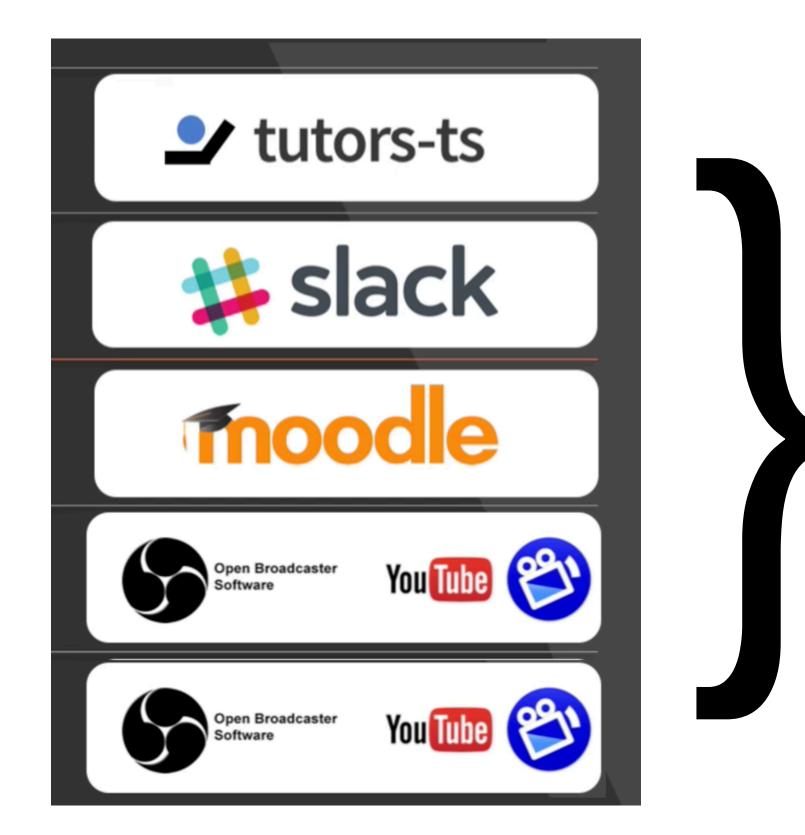

Custom JAMStack client to simplify/integrate TutorStack services

JAMSTACK

JAMstack: noun \'jam-stak'\ Modern web development architecture based on client-side JavaScript, reusable APIs, and prebuilt Markup.

 $\equiv$ 

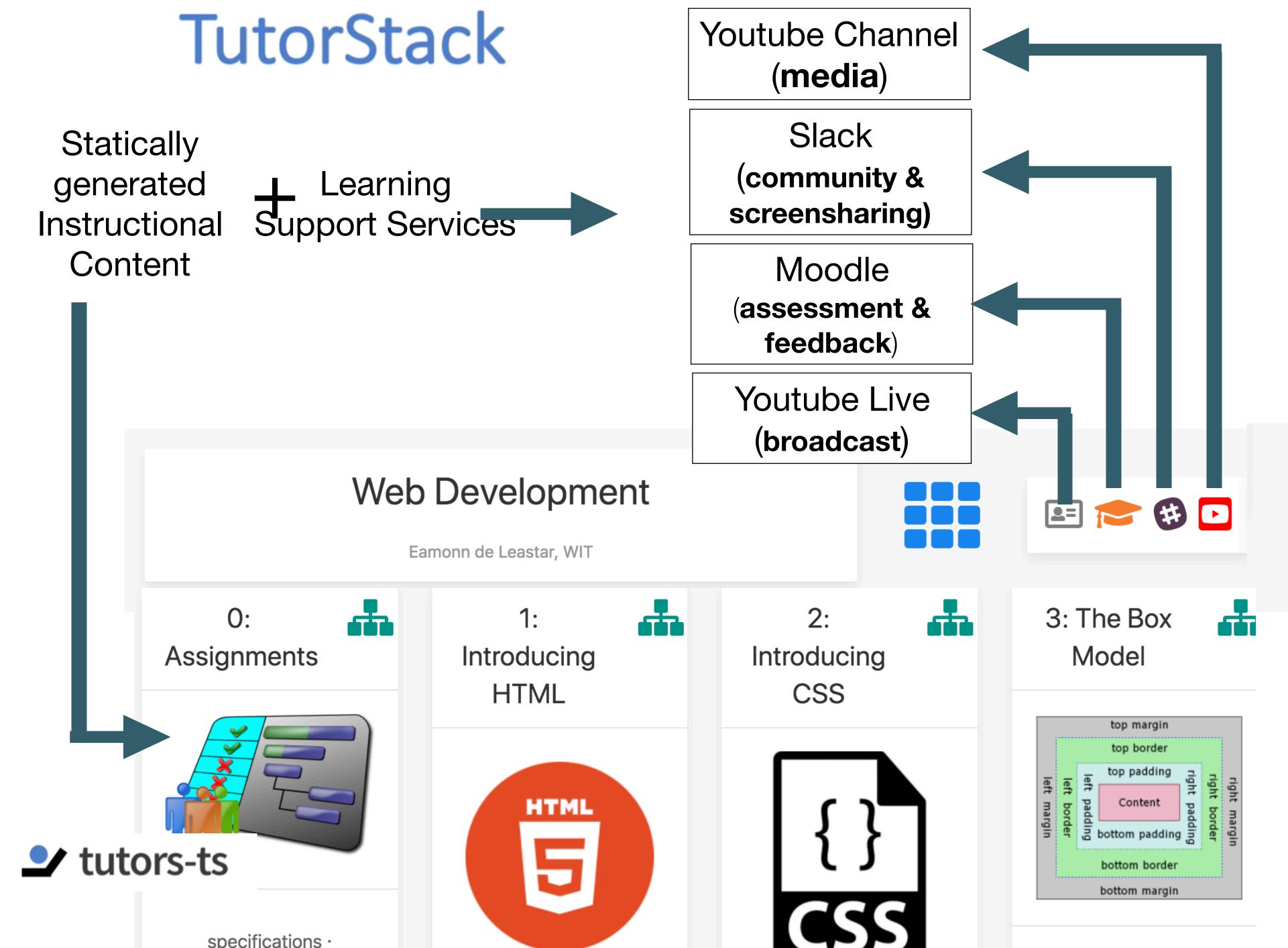